### **Table of Contents**

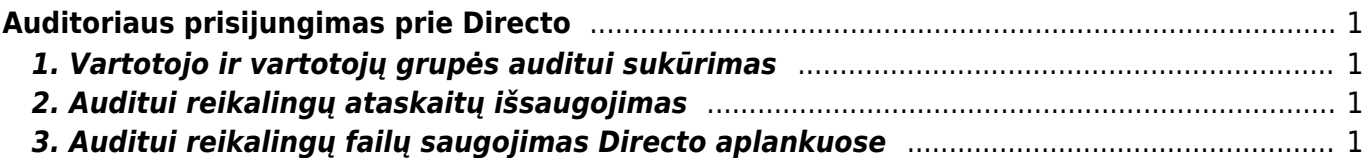

# <span id="page-2-0"></span>**Auditoriaus prisijungimas prie Directo**

Dalis auditorių jau yra susipažinę su Directo sistema, todėl rekomenduojame savo duomenų bazėje sukurti vartotoją auditą atliekančiai įmonei ar asmeniui su reikiamomis teisėmis bei auditui aktualiomis išsaugotomis ataskaitomis.

Prisijungęs prie Directo auditorius greitai ir paprastai matys visą informaciją reikalingą atlikti auditui nuo ataskaitų iki orginalių dokumentų bei prie jų pridėtų failų, nereikės planuoti susitikimų ar apsikeitinėti daugybe elektroninių laiškų.

## <span id="page-2-1"></span>**1. Vartotojo ir vartotojų grupės auditui sukūrimas**

Sukurkite naują vartotojų grupę ir ją priskirkite naujai sukurtam audito vartotojui. Rekomenduojame iš pradžių vartotojų grupei priskirti daugiau teisių, kad galėtumėte išsaugoti visas reikiamas ataskaitas. Vėliau prieigas sumažinkite - pavyzdžiui, panaikinkite galimybę ištrinti išsaugotas ataskaitas.

Apie vartotojų kūrimą ir teisių konfigūravimą skaitykite [čia.](https://wiki.directo.ee/lt/settings#user)

## <span id="page-2-2"></span>**2. Auditui reikalingų ataskaitų išsaugojimas**

Visas ataskaitas galite išsaugoti su konkrečiais filtrais, kad atsidarius ataskaitą iškart gautumėte reikiamą informaciją. Išsaugotos ataskaitos yra Vartotojo meniu skiltyje.

Rekomenduojame ataskaitas išsaugoti su aiškiu pavadinimu ir metų periodinu, kadangi įprastai auditas daromas metų laikotarpiui.

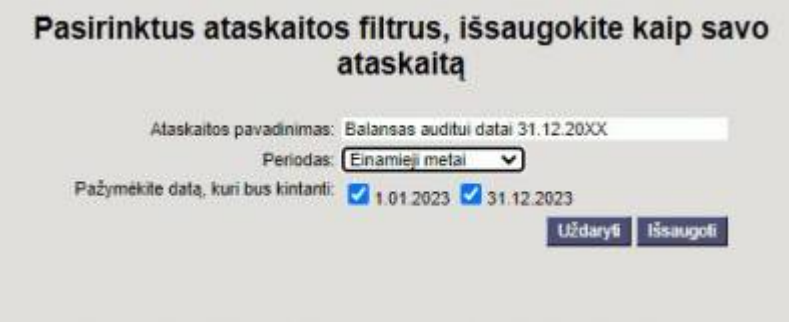

Plačiau apie išsaugotas ataskaitas skaikytite [čia.](https://wiki.directo.ee/lt/yld_aru_muuda)

### <span id="page-2-3"></span>**3. Auditui reikalingų failų saugojimas Directo aplankuose**

From: <https://wiki.directo.ee/> - **Directo Help**

Permanent link: **[https://wiki.directo.ee/lt/audito\\_vartotojas?rev=1709212320](https://wiki.directo.ee/lt/audito_vartotojas?rev=1709212320)**

Last update: **2024/02/29 15:12**